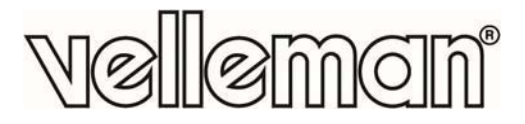

# **CAMCOLI5**

TELECAMERA PER ISPEZIONI CON MONITOR E REGISTRATORE SU **SD-CARD** 

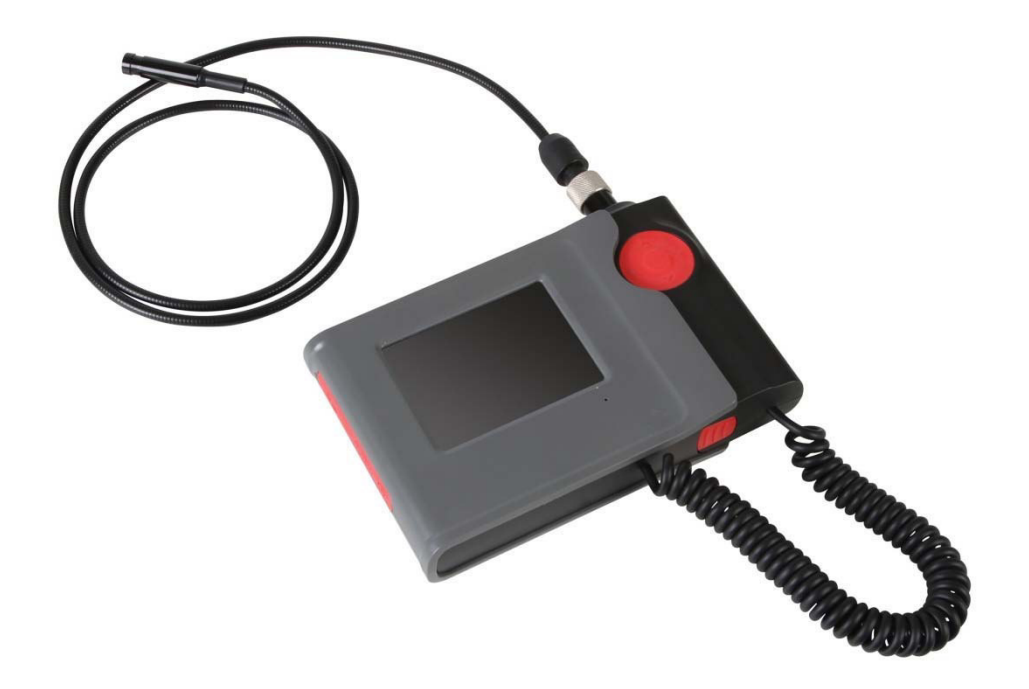

MANUALE UTENTE

 $\zeta$ 

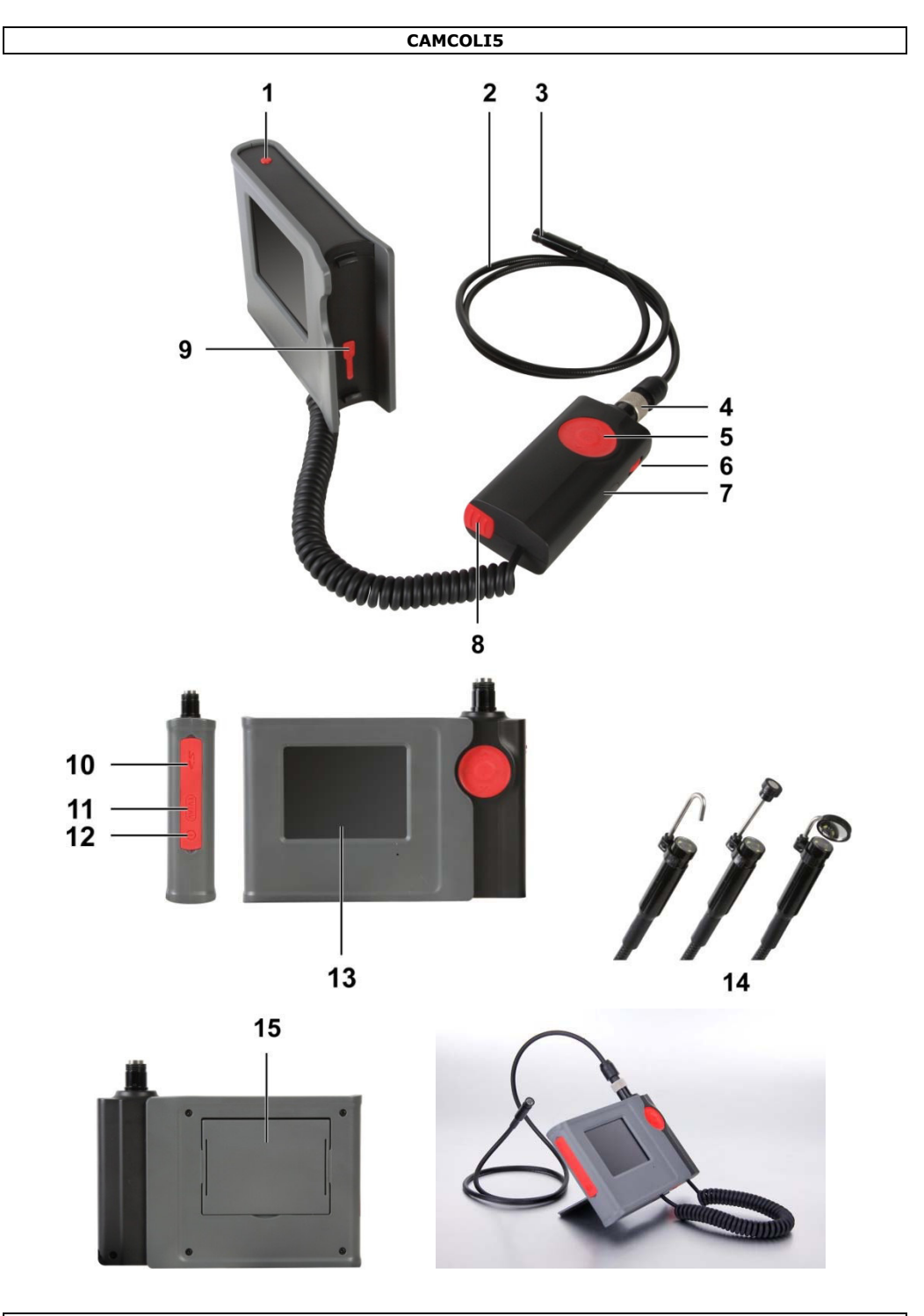

# **MANUALE UTENTE**

# **1. Introduzione**

# **A tutti i residenti nell'Unione Europea**

## **Importanti informazioni ambientali relative a questo prodotto**

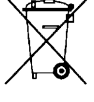

Questo simbolo riportato sul prodotto o sull'imballaggio, indica che è vietato smaltire il prodotto nell'ambiente al termine del suo ciclo vitale in quanto può essere nocivo per l'ambiente stesso. Non smaltire il prodotto (o le pile, se utilizzate) come rifiuto urbano indifferenziato; dovrebbe essere smaltito da un'impresa specializzata nel riciclaggio. Rispettare le normative locali vigenti.

**Per informazioni più dettagliate circa il riciclaggio di questo prodotto, contattare l'ufficio comunale, il servizio locale di smaltimento rifiuti oppure il negozio presso il quale è stato effettuato l'acquisto.** 

La ringraziamo per aver scelto Velleman! Si prega di leggere attentamente le informazioni contenute nel presente manuale prima di utilizzare il dispositivo. Assicurarsi che l'apparecchio non sia stato danneggiato durante il trasporto; in tale evenienza, contattare il proprio fornitore.

# **2. Istruzioni di sicurezza**

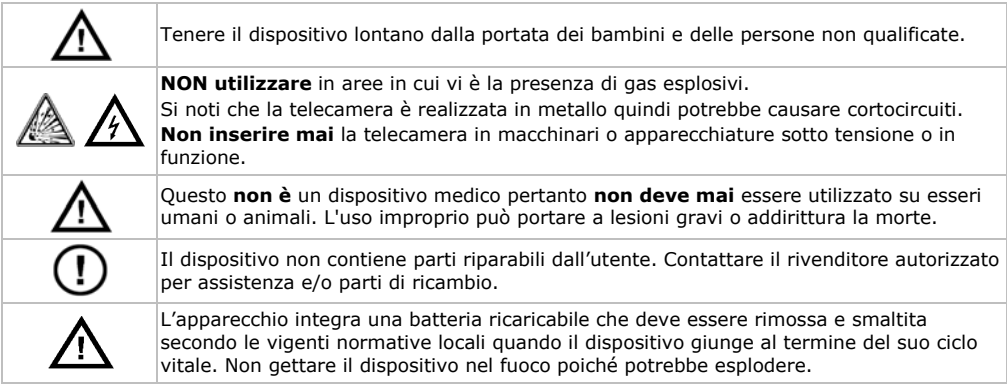

# **3. Linee guida generali**

Fare riferimento alle **condizioni di garanzia e qualità Velleman®** riportate alla fine del manuale.

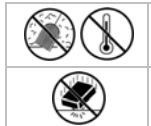

Proteggere il dispositivo da temperature estreme e polvere.

Proteggere lo strumento da urti e cadute. Maneggiare il dispositivo con delicatezza.

- Familiarizzare con le funzioni del dispositivo prima di utilizzarlo
- Per ovvie ragioni di sicurezza è vietato apportare delle modifiche al dispositivo. Eventuali danni causati da modifiche apportate al dispositivo, da parte dell'utente, non sono coperti da garanzia.
- Utilizzare il dispositivo solamente per lo scopo per il quale è stato progettato. Ogni altro tipo di utilizzo determina la decadenza della garanzia.
- I danni derivanti dall'inosservanza delle indicazioni fornite nel presente manuale non sono coperti da garanzia; il venditore non sarà ritenuto responsabile di eventuali danni cagionati a cose o persone.
- La garanzia è limitata al dispositivo stesso, l'installazione e l'utilizzo del software incluso è l'unico rischio dell'utente.
- Lasciare che il dispositivo raggiunga la temperatura ambiente prima di accenderlo.
- Non utilizzare il dispositivo se si forma della condensa all'interno dell'obiettivo. Lasciare che l'acqua evapori prima di utilizzarlo di nuovo.
- La telecamera e il tubo flessibile sono impermeabili pertanto possono essere immersi in liquidi a pH

neutro (non acidi o alcalini). **Non immergere MAI** l'impugnatura e il display poiché ciò causerebbe danni irreversibili. Tenere l'impugnatura e il display lontano da pioggia, umidità, spruzzi e gocciolamento di liquidi.

- Utilizzare solo l'alimentatore in dotazione.
- Evitare forti sollecitazioni meccaniche o vibrazioni. Il raggio di curvatura del tubo flessibile non deve essere inferiore a 6 cm.
- Pulire la **CAMCOLI5** dopo ogni utilizzo.
- **Non utilizzare** quando vengono riscontrati danni visibili al dispositivo.

# **4. Caratteristiche**

- Ideale per ispezionare zone difficilmente raggiungibili come ad esempio intercapedini di pareti, controsoffitti, ecc...
- 4 LED a luce bianca, integrati
- Regolazione dell'intensità luminosa dei LED
- registrazione immagini e video
- registrazione su SD card (non inclusa)
- fornito con 3 differenti attrezzi intercambiabili
	- o attrezzo magnetico: per raccogliere piccoli pezzi di metallo difficili da raggiungere
	- o uncino: per agganciare fili o altri piccoli oggetti
	- o specchio: per guardare dietro gli angoli o in fori poco profondi.

# **5. Panoramica**

Fare riferimento all'illustrazione riportata a pagina **2** del manuale.

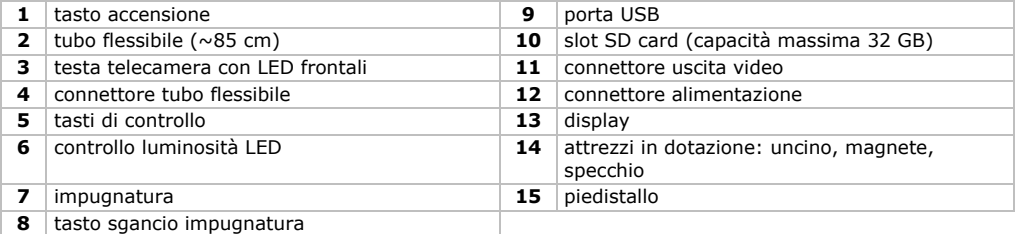

# **6. Preparazione**

#### **Montaggio del tubo flessibile**

- **1.** Innestare l'estremità del tubo flessibile **[2]** nel relativo connettore **[4]**, assicurandosi che i pin siano correttamente allineati.
- **2.** Spingere delicatamente il tubo flessibile contro il connettore quindi ruotare la ghiera in senso orario per fissare saldamente il tubo **[2]**.

#### **Montaggio / Smontaggio dell'impugnatura**

- Per sganciare l'impugnatura **[7]** dall'unità display, premere il tasto di sgancio **[8]** quindi far scorrere la maniglia verso il basso e verso destra.
- Per riagganciare l'impugnatura all'unità display, premere il tasto di sgancio quindi inserire nella propria sede.

#### **Utilizzo del piedistallo**

- **1.** Rimuovere il piedistallo **[15]** dal retro dell'unità display.
- **2.** Inserire un'estremità del piedistallo in una fessura presente sul retro del display.

L'unità display ora può essere posizionata comodamente su di un piano.

#### **Inserimento della SD Card**

- **1.** Sollevare il coperchio dallo slot della scheda SD **[10]**.
- **2.** Inserire una SD card (non inclusa) nel relativo slot. Spingerla finché non scatta in posizione. Sul display appare l'icona della SD card.
- **3.** Rimontare il coperchio posteriore per proteggere lo slot.
- **4.** Per rimuovere la SD card, sollevare il coperchio, spingere la scheda con delicatezza fino ad udire un click quindi lasciarla uscire dallo slot. Rimontare il coperchio posteriore per proteggere lo slot.

# **Ricarica della batteria integrata**

Quando l'icona Batteria  $\Box$ I presente sul display diventa rossa, significa che è necessario ricaricare la batteria. Se la batteria è scarica sul display appare la scritta "BATTERY LOW" e il dispositivo si spegne automaticamente.

- **1.** Sollevare il coperchio dal connettore di alimentazione **[12]**.
- **2.** Collegare al connettore l'alimentatore in dotazione quindi inserire quest'ultimo in una presa di rete.

L'icona Batteria visualizzata nell'angolo in alto a destra del display viene sostituita dall'icona Spina C<sup>er</sup>ad indicare che la batteria è sotto carica.

**Nota:** è possibile utilizzare la telecamera mentre l'alimentatore è collegato.

#### **Smaltimento**

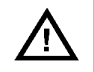

Questo apparecchio integra una batteria ricaricabile che deve essere rimossa e smaltita secondo le vigenti normative locali quando il dispositivo giunge al termine del suo ciclo vitale. Non gettare il dispositivo nel fuoco poiché potrebbe esplodere.

## **Menu di configurazione**

Il menu permette di impostare lingua, data e ora, ecc...

- **1.** Premere il tasto **[1]** per accendere il dispositivo.
- **2.** Premere MENU **[5]** per accedere al menu.

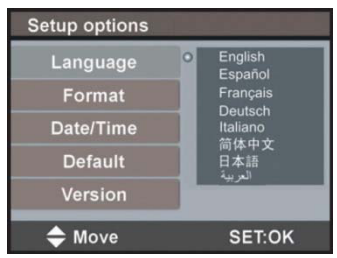

- **3.** Utilizzare i tasti ▲ e ▼ per selezionare un'opzione del menu.
- **4.** Premere SET per confermare.
- **5.** Premere MENU per uscire.

#### **Impostare la lingua**

- **1.** Selezionare Language dal menu quindi premere SET.
- **2.** Utilizzare i tasti ▲ e ▼ per selezionare la lingua desiderata e premere SET.
- **3.** Premere MENU per uscire.

#### **Impostare Data e Ora**

- **1.** Selezionare Date/Time dal menu quindi premere SET.
- **2.** Utilizzare i tasti ▲ e ▼ per impostare il mese. Premere MENU per confermare e passare alla voce successiva.
- **3.** Ripetere la procedura per impostare giorno, anno, ore e minuti.
- **4.** Premere SET per tornare al menu.
- **5.** Premere MENU per uscire.

#### **Info versione**

- **1.** Selezionare Version dal menu e premere SET. Il display indica la versione del dispositivo.
- **2.** Premere SET per tornare al menu.
- **3.** Premere MENU per uscire.

# **7. Utilizzo**

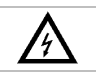

**Non inserire mai** la telecamera in macchinari o apparecchiature sotto tensione o in funzione.

# **7.1 Operazioni di base**

- **1.** Premere il tasto **[1]** per accendere il dispositivo. **Nota:** guando l'icona Batteria **sul display diventa rossa, è necessario ricaricare la la batteria.**
- **2.** Inserire la testa della telecamera **[3]** nell'intercapedine che si desidera ispezionare.
	- o Il tubo flessibile deve essere manovrato con delicatezza per posizionare correttamente la telecamera. Non utilizzare eccessiva forza.
	- o Per ottenere immagini nitide, tenere l'obiettivo della telecamera ad una distanza di circa  $2 \sim 5$  cm dall'oggetto da osservare.
- **3.** Ruotare la manopola **[6]** per regolare l'intensità luminosa dei LED integrati nella parte frontale della telecamera.
- **4.** Premere e tenere premuto per 3 secondi il tasto **[1]** per spegnere il dispositivo.

# **7.2 Applicazione degli attrezzi in dotazione**

Spingere la clip dell'attrezzo desiderato **[14]** sul corpo della telecamera in corrispondenza del punto con minor diametro **[3]** fino a quando non scatta in posizione.

- Fissare sulla telecamera l'attrezzo magnetico per raccogliere piccoli pezzi di metallo difficili da raggiungere.
- Utilizzare l'uncino per agganciare fili o altri piccoli oggetti.
- Utilizzare lo specchietto per guardare dietro gli angoli.

# **7.3 Video e foto**

## **Registrazione Video**

**1.** Assicurarsi che nel dispositivo sia installata una SD card.

**2.** Accendere la telecamera.

Il display indica (in alto a sinistra) il tempo di registrazione rimanente espresso in minuti e secondi (MM:SS).

- **3.** Inserire la telecamera nello spazio da ispezionare.
- **4.** Premere e tenere premuto per circa 3 secondi il tasto REC **[5]** per avviare la registrazione. Sul display appare "Rec."

Il display mostra (in basso a destra) la durata della registrazione espresso in minuti e secondi (MM:SS). È possibile verificare il tempo di registrazione rimanente mostrato sul display in alto a sinistra.

**Nota:** il tempo di registrazione rimanente è puramente indicativo. Esso dipende non solo dal tempo di registrazione già effettuata ma anche dalle condizioni di luce in cui si è registrato.

**5.** Premere e tenere premuto per circa 3 secondi il tasto REC per arrestare la registrazione. La scritta "Rec." scompare dal display.

**Nota:** quando la memory card è piena, sul display appare la scritta "MEMORY FULL" e il dispositivo arresta automaticamente la registrazione in corso. Per liberare spazio è necessario cancellare alcuni file. Se necessario collegare il dispositivo al PC per effettuare il back up dei file che si desidera cancellare.

#### **Riproduzione di una registrazione**

- **1.** Assicurarsi che non sia in corso una registrazione.
- **2.** Premere ESC.
- **3.** Utilizzare i tasti ▲ e ▼ per selezionare l'icona Video **video** quindi premere SET. Sul display appare l'elenco dei video.

#### **CAMCOLI5**

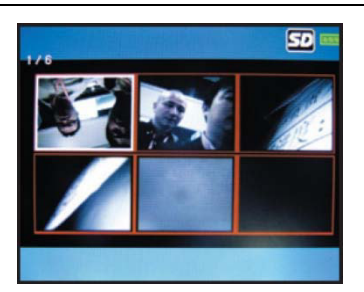

- **4.** Utilizzare i tasti ▲ e ▼ per selezionare il video desiderato e premere SET.
- **5.** Premere SET per avviare la riproduzione del video. Il display mostra il tempo di riproduzione e la durata della registrazione.
	- o Premere una volta il tasto SET per mettere in pausa, premere nuovamente per riprendere la riproduzione del video.
	- o La riproduzione si arresta automaticamente raggiunto il termine del file. In ogni momento è possibile premere il tasto ▼ per arrestare la riproduzione e tornare all'inizio del video.
- **6.** Premere ESC per tornare all'elenco dei file video.
- **7.** Premere ESC per uscire.

#### **Scattare un'istantanea**

- **1.** Assicurarsi che nel dispositivo sia installata una SD card.
- **2.** Accendere la telecamera ed inserirla nello spazio da ispezionare.
- **3.** Premere REC **[5]** per scattare un'istantanea.

**Nota:** quando la memory card è piena, sul display appare la scritta "MEMORY FULL". Per liberare spazio è necessario cancellare alcuni file. Se necessario collegare il dispositivo al PC per effettuare il back up dei file che si desidera cancellare.

## **Visualizzare le foto scattate**

- **1.** Premere ESC.
- **2.** Utilizzare i tasti ▲ e ▼ per selezionare l'icona foto **della premere SET.** Sul display appare l'elenco delle foto scattate.

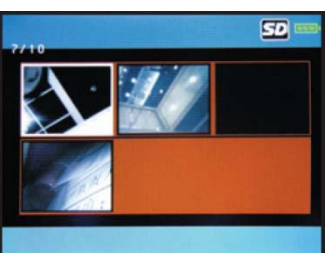

- **3.** Utilizzare i tasti ▲ e ▼ per selezionare la foto desiderata quindi premere SET per ingrandirla.
- **4.** Premere **▲ o ▼** per effettuare lo zoom in o zoom out.
- **5.** Premere ESC per tornare all'elenco delle foto scattate.
- **6.** Premere ESC per uscire.

#### **Cancellare un video o una foto**

È possibile cancellare il singolo file di un video o di una foto.

**Nota:** per cancellare contemporaneamente tutti i file formattare la memory card.

Per cancellare un video o una foto:

- **1.** Assicurarsi che non sia in corso una registrazione.
- **2.** Premere ESC.
- **3.** Utilizzare i tasti ▲ e ▼ per selezionare l'icona Video o foto o foto quindi premere SET.
- **4.** Utilizzare▲ e ▼ per selezionare il video o la foto desiderati quindi premere SET.
- **5.** Premere MENU.

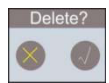

- **6.** Utilizzare i tasti ▲ e ▼ per selezionare **√** e premere SET per cancellare il file. Per uscire senza cancellare, selezionare X e premere SET. Il dispositivo cancella il file e successivamente mostra la foto/video seguente presente nell'elenco.
- **7.** Premere ESC per uscire.

# **7.4 Collegare la telecamera al PC**

- **1.** Accendere la telecamera.
- **2.** Rimuovere l'impugnatura dall'unità monitor e sollevare il coperchio di protezione del connettore USB **[9]**.
- **3.** Inserire un capo del cavo USB in dotazione nella presa USB del dispositivo.
- **4.** Inserire l'altro capo del cavo nella porta USB libera del PC.
	- Sul display appare la scritta "USB".
- **5.** Sul proprio PC aprire "**Risorse del computer**" ed individuare l'unità che rappresenta la telecamera. Da questa posizione è possibile copiare, cancellare o vedere i file memorizzati nel dispositivo.

**Nota:** prima di scollegare la telecamera dal PC utilizzare la procedura ' **Rimozione sicura dell'hardware"** di Windows.

# **7.5 Collegamento ad un Monitor o TV**

Il dispositivo può essere collegato ad un Monitor esterno o TV per consentire una visualizzazione più ampia delle immagini riprese in diretta o di quelle memorizzate.

**Nota:** per consentire il corretto funzionamento della connessione video, collegare i cavi video nell'esatto ordine descritto di seguito:

- **1.** Sollevare il coperchio dal connettore di uscita AV **[11]**.
- **2.** Inserire la spina nera del cavo video in dotazione nel connettore d'uscita AV **[11]**.
- **3.** Inserire la spina gialla nel connettore d'ingresso video del monito esterno o TV.
- **4.** Se necessario, selezionare il canale TV corretto per visualizzare le immagini.

# **8. Risoluzione dei problemi**

- Il dispositivo non si accende. La batteria integrata deve essere ricaricata.
- Il display funziona ma non appare l'immagine ripresa dalla telecamera. I LED della telecamera sono spenti. Ruotare la manopola **[6]** per accenderli.
- L'immagine è troppo scura o troppo chiara. Ruotare la manopola **[6]** per regolare la luminosità dei LED.

# **9. Pulizia e manutenzione**

- Pulire il dispositivo con un panno morbido antistatico, privo di lanugine. Non usare soluzioni abrasive o solventi.
- Dopo ogni utilizzo, lavare il tubo flessibile e la telecamera con acqua pulita e lasciare asciugare prima di riporre il dispositivo nella confezione.

# **Formattazione della SD Card**

**Attenzione:** la formattazione del dispositivo determina la cancellazione di tutti i dati presenti sulla SD card. Se necessario, prima della formattazione, collegare il dispositivo al PC per effettuare il back up dei dati.

- **1.** Premere MENU per aprire il menu.
- **2.** Selezionare Format quindi premere SET.
- **3.** Selezionare Yes e premere SET per formattare la SD card. Per uscire senza formattare la SD card, selezionare NO quindi premere SET.

#### **CAMCOLI5**

Durante la formattazione sul display appare l'icona di una clessidra. Al termine dell'operazione l'icona scompare e la SD card è vuota e pronta per essere utilizzata con la telecamera.

#### **Reset del dispositivo**

- **1.** Premere il tasto MENU per accedere al menu.
- **2.** Selezionare Default quindi premere SET.
- **3.** Selezionare Yes e premere SET per ripristinare le impostazioni di fabbrica del dispositivo.
- **4.** Per uscire senza resettare il dispositivo, selezionare NO quindi premere SET.
- **5.** Premere MENU per uscire.

# **10. Specifiche tecniche**

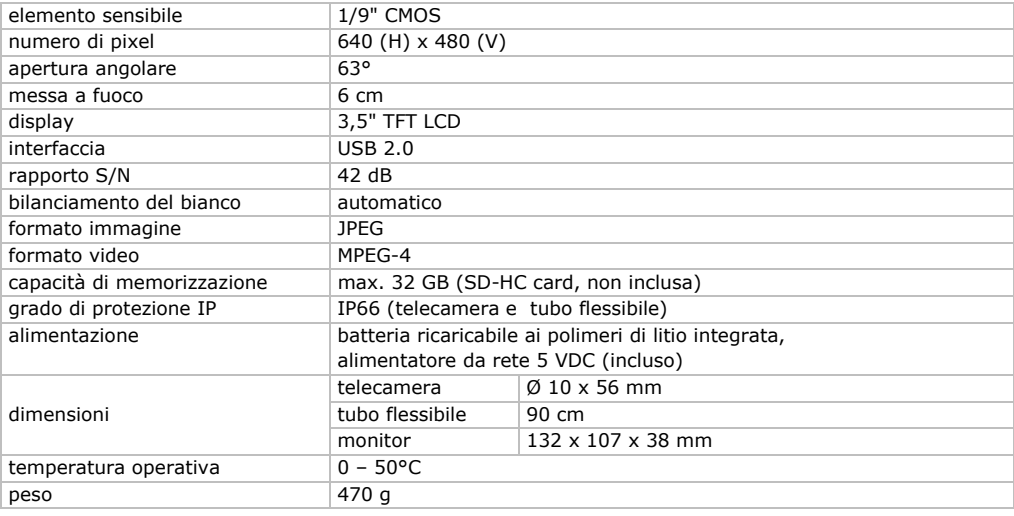

**Utilizzare questo dispositivo solo con accessori originali. In nessun caso Velleman nv ed i suoi rivenditori possono essere ritenuti responsabili di danni o lesioni derivanti da un uso improprio od errato di questo dispositivo.** 

**Per ulteriori informazioni relative a questo prodotto e per la versione aggiornata del presente manuale, vi preghiamo di visitare il nostro sito www.velleman.eu.** 

**Le informazioni contenute in questo manuale possono essere soggette a modifiche senza alcun preavviso.** 

# **© NOTA LEGALE**

**Questo manuale è protetto dai diritti di proprietà intellettuale di Velleman nv.** Non è possibile riprodurre, duplicare e distribuire liberamente questo manuale indipendentemente o come parte di un pacchetto in formato elettronico e/o stampato senza l'autorizzazione esplicita di Velleman nv.

# **Garanzia di Qualità Velleman®**

Velleman® ha oltre 35 anni di esperienza nel mondo dell'elettronica e distribuisce i suoi prodotti in oltre 85 paesi. Tutti i nostri prodotti soddisfano rigorosi requisiti di qualità e rispettano le disposizioni giuridiche dell'Unione europea. Al fine di garantire la massima qualità, i nostri prodotti vengono regolarmente sottoposti ad ulteriori controlli, effettuati sia da un reparto interno di qualità che da organizzazioni esterne specializzate. Se, nonostante tutti questi accorgimenti, dovessero sorgere dei problemi, si prega di fare appello alla garanzia prevista (vedi condizioni generali di garanzia).

#### **Condizioni generali di garanzia per i prodotti di consumo:**

ï Questo prodotto è garantito per il periodo stabilito dalle vigenti norme legislative, a decorrere dalla data di acquisto, contro i difetti di materiale o di fabbricazione. La garanzia è valida solamente se l'unità è accompagnata dal documento d'acquisto originale.

ï Futura Elettronica provvederà, in conformità con la presente garanzia (fatto salvo quanto previsto dalla legge applicabile), a eliminare i difetti mediante la riparazione o, qualora Futura Elettronica lo ritenesse necessario, alla sostituzione dei componenti difettosi o del prodotto stesso con un altro avente identiche caratteristiche.

 $\bullet$  Le spese di spedizione o riconsegna del prodotto sono a carico del cliente.

ï La garanzia decade nel caso di uso improprio, manomissione o installazione non corretta

dell'apparecchio o se il difetto di conformità non viene denunciato entro un termine di 2 mesi dalla data in cui si è scoperto il difetto.

ï Il venditore non è ritenuto responsabile dei danni derivanti dall'uso improprio del dispositivo.

ï L'apparecchio deve essere rispedito con l'imballaggio originale; non si assumono responsabilità per danni derivanti dal trasporto.

ï Il prodotto deve essere accompagnato da un'etichetta riportante i propri dati personali e un recapito telefonico; è necessario inoltre allegare copia dello scontrino fiscale o della fattura attestante la data dell'acquisto.

#### **L'eventuale riparazione sarà a pagamento se:**

- Sono scaduti i tempi previsti.
- $\bullet$  Non viene fornito un documento comprovante la data d'acquisto.
- ï Non è visibile sull'apparecchio il numero di serie.

ï L'unità è stata usata oltre i limiti consentiti, è stata modificata, installata impropriamente, è stata aperta o manomessa.

Distribuito da: FUTURA ELETTRONICA SRL Via Adige, 11 - 21013 Gallarate (VA) Tel. 0331-799775 Fax. 0331-792287 web site: www.futurashop.it info tecniche: supporto@futurel.com

Aggiornamento: 06/05/2013